# Welcome to Wells Financial Advisors New Client Portal!

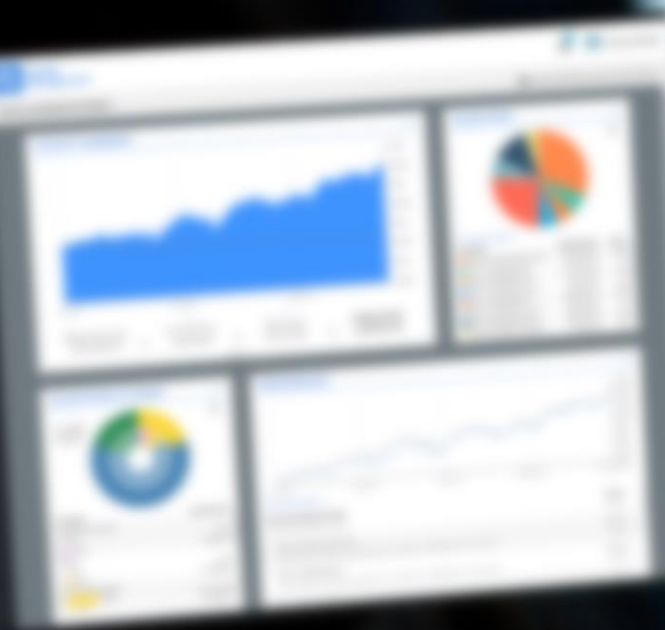

### **Navigate the Client Portal**

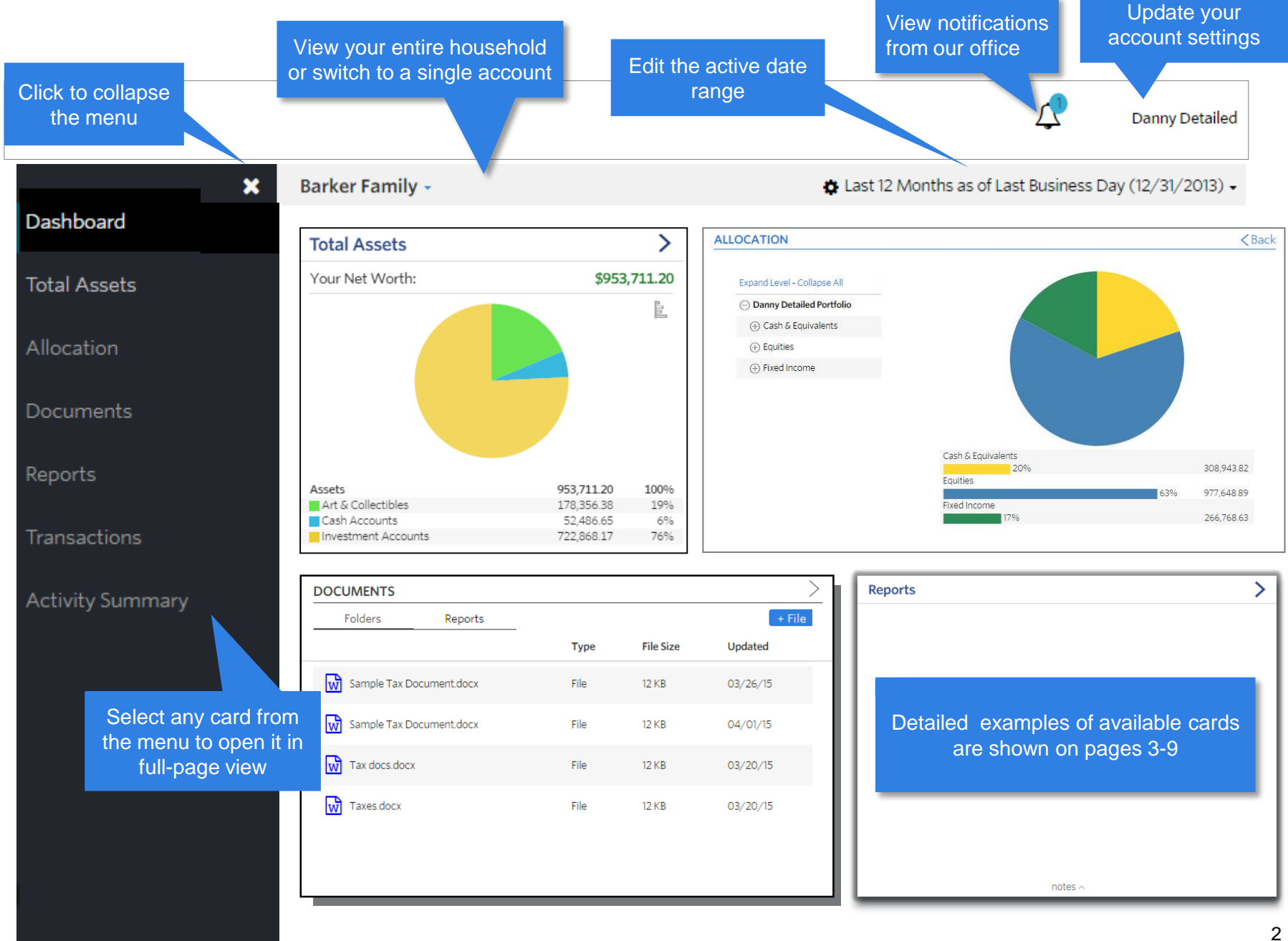

Net Worth: View a more complete wealth picture by seeing both assets held at WFA, as well as accounts and liabilities that are held away.

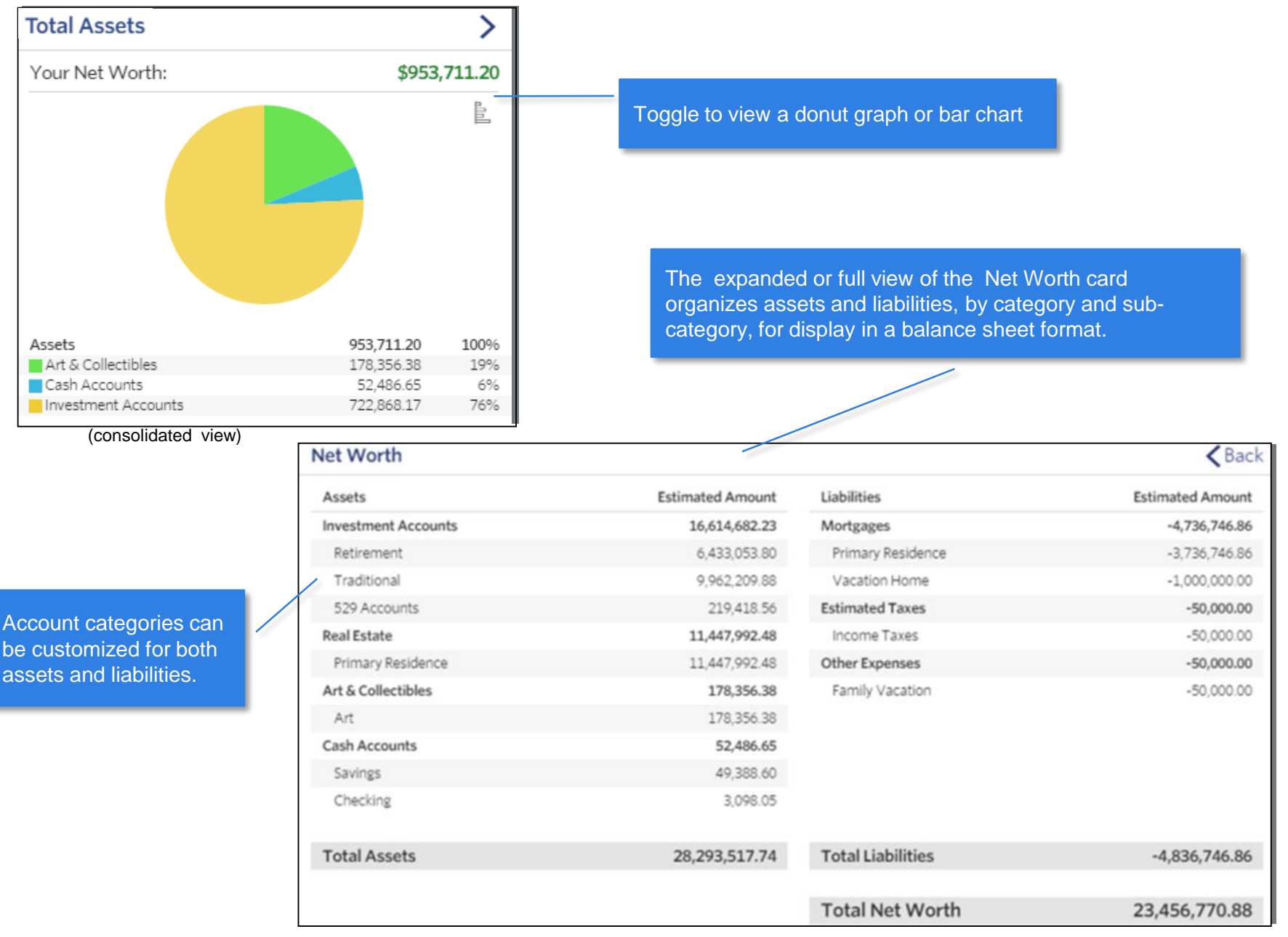

(expanded view)

Add Accounts: Add in accounts held away (outside investment and retirement accounts, bank accounts etc.)

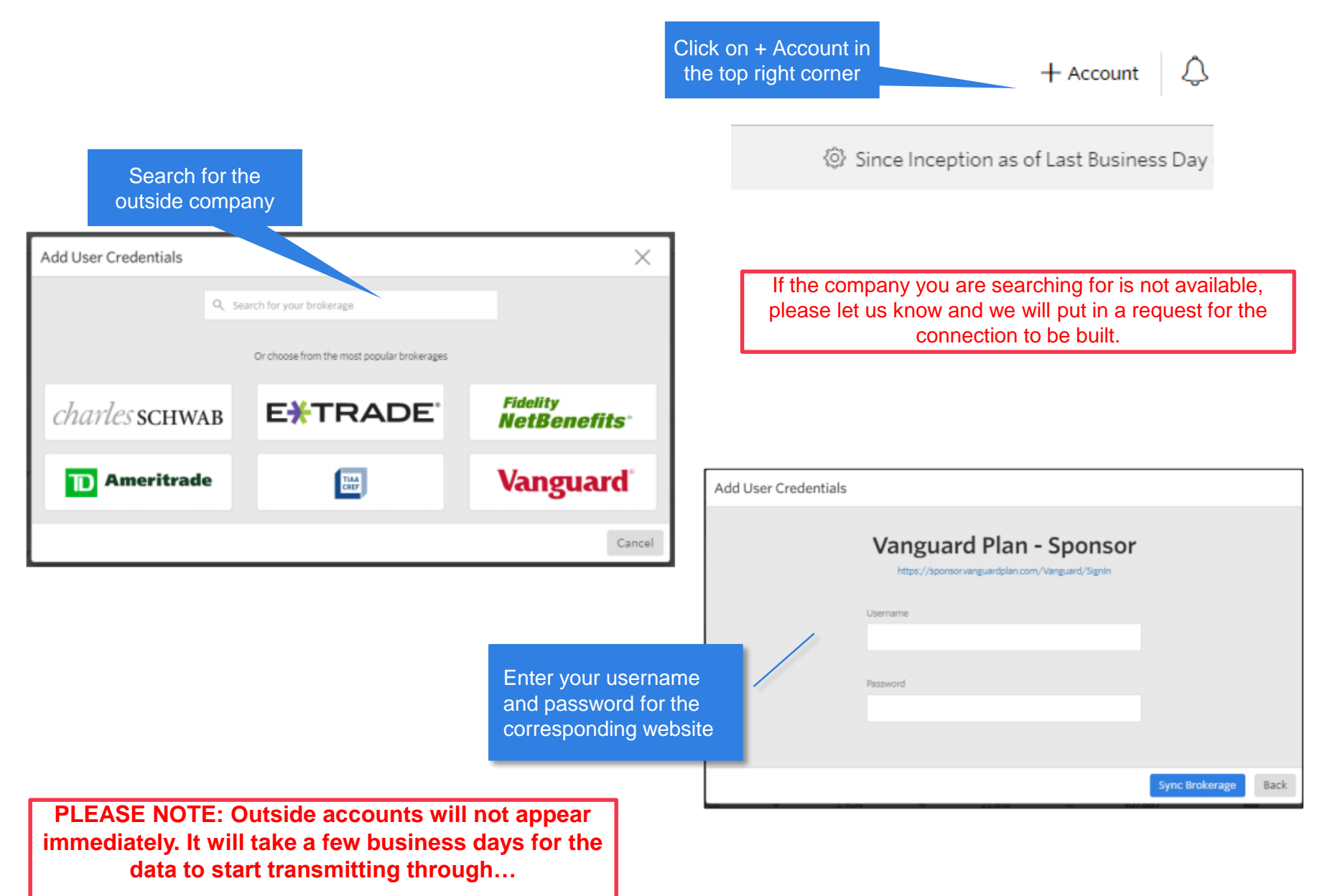

#### **Allocation:** View the allocation breakdown of your portfolio

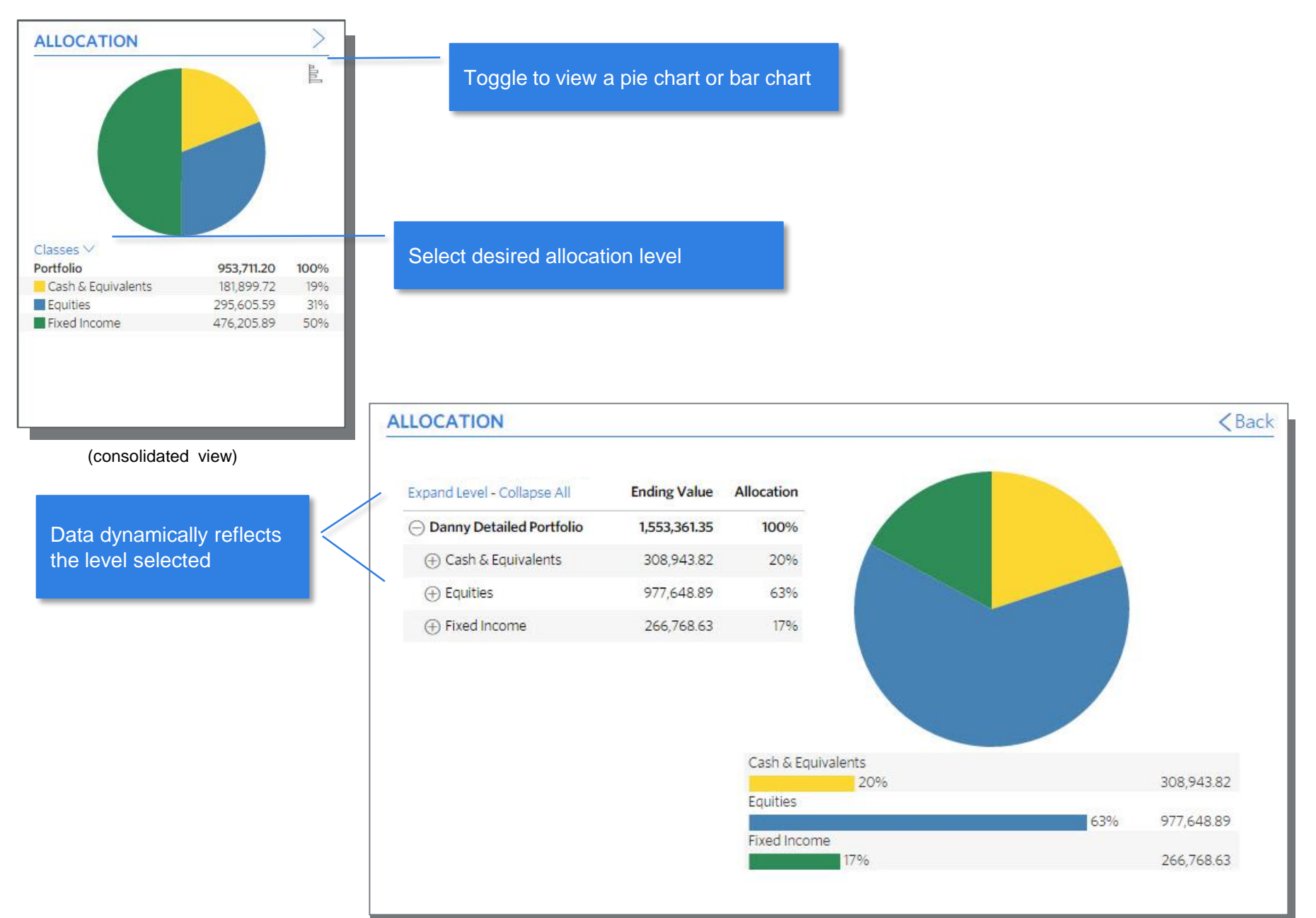

(expanded view) 5

#### **Documents:** Store personal documents and access files shared by your advisor

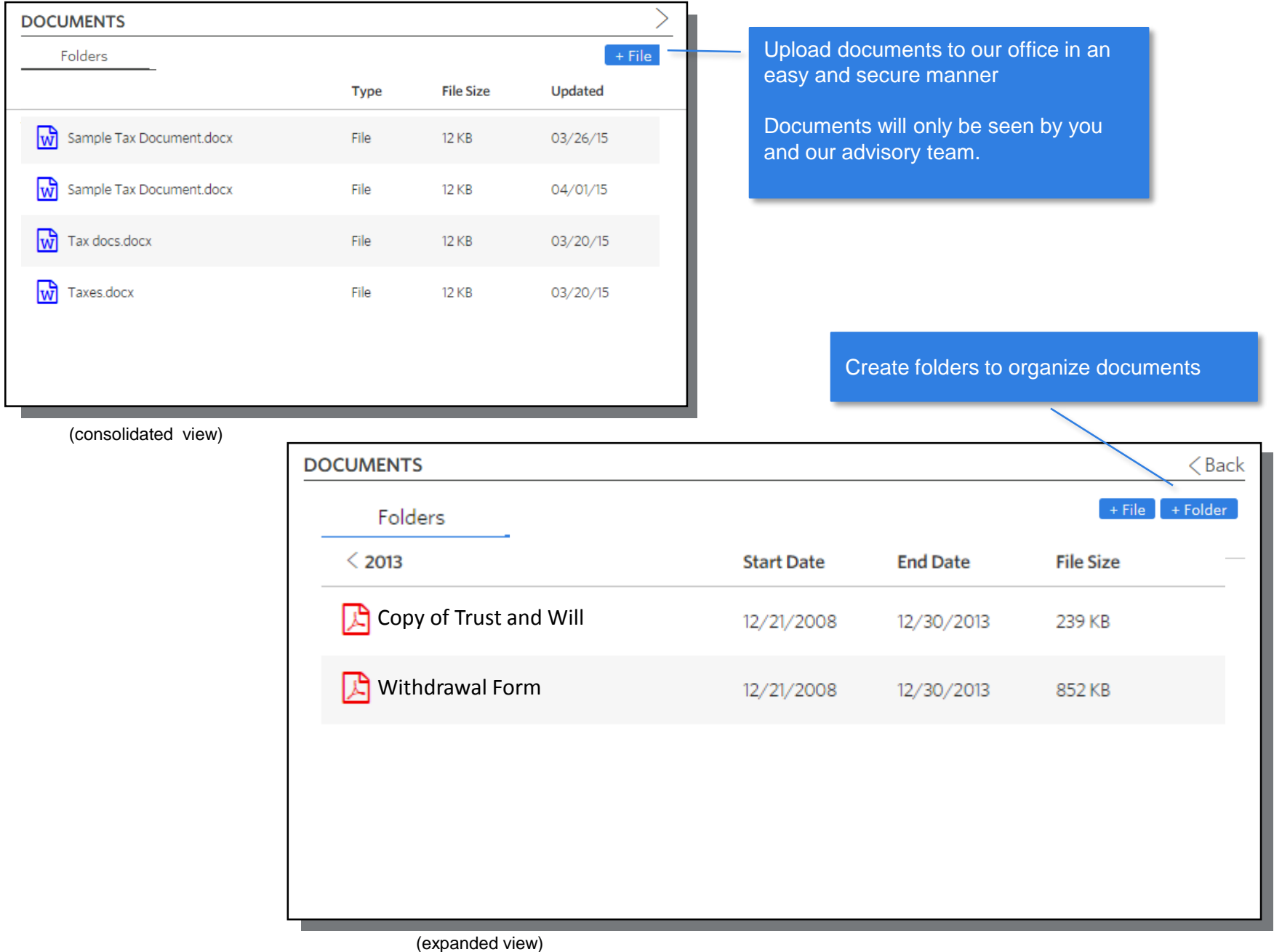

6

## **Reports:** Easily access and download investment reports for your portfolio

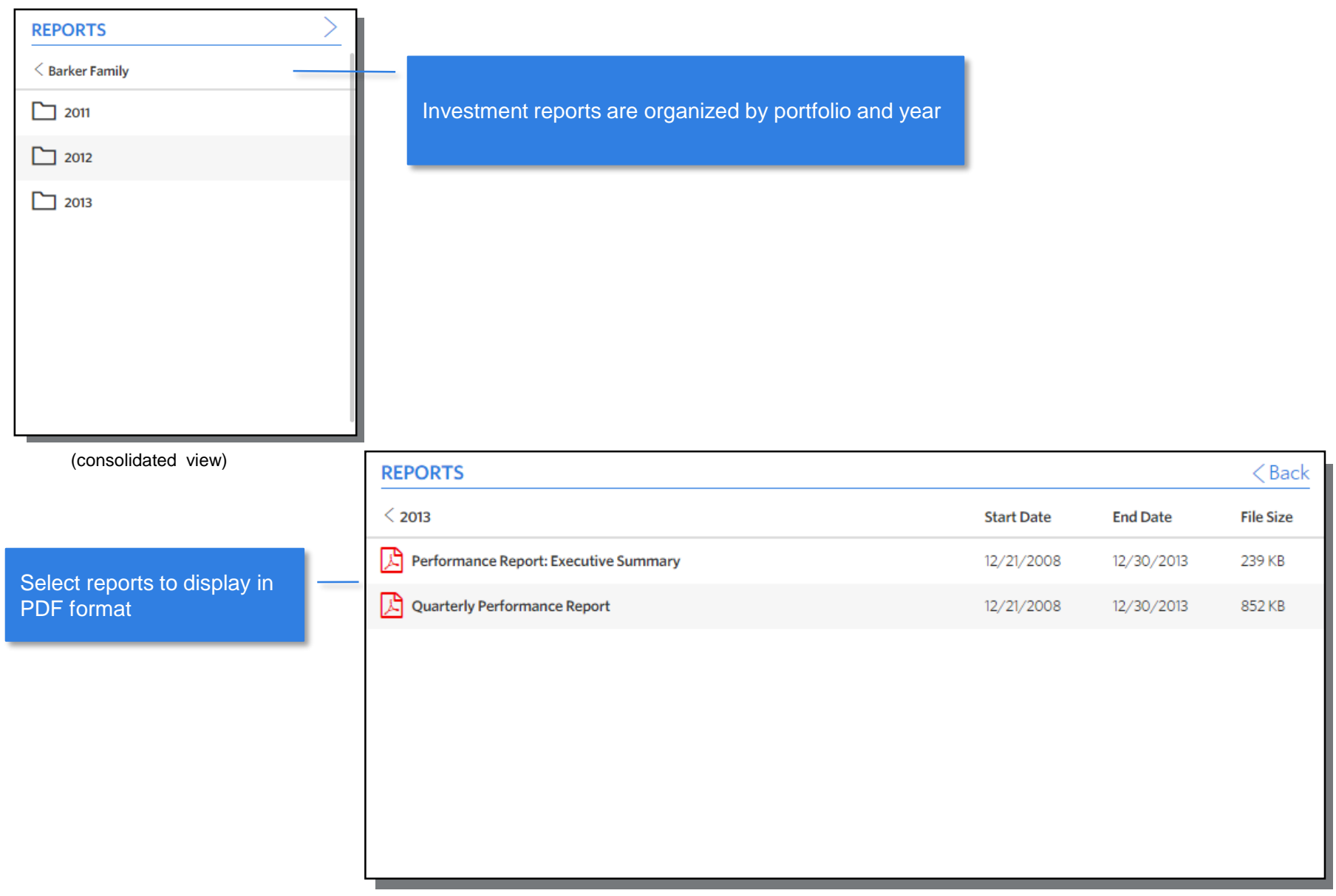

## **Transactions:** View and filter the most recent transactions in your portfolio

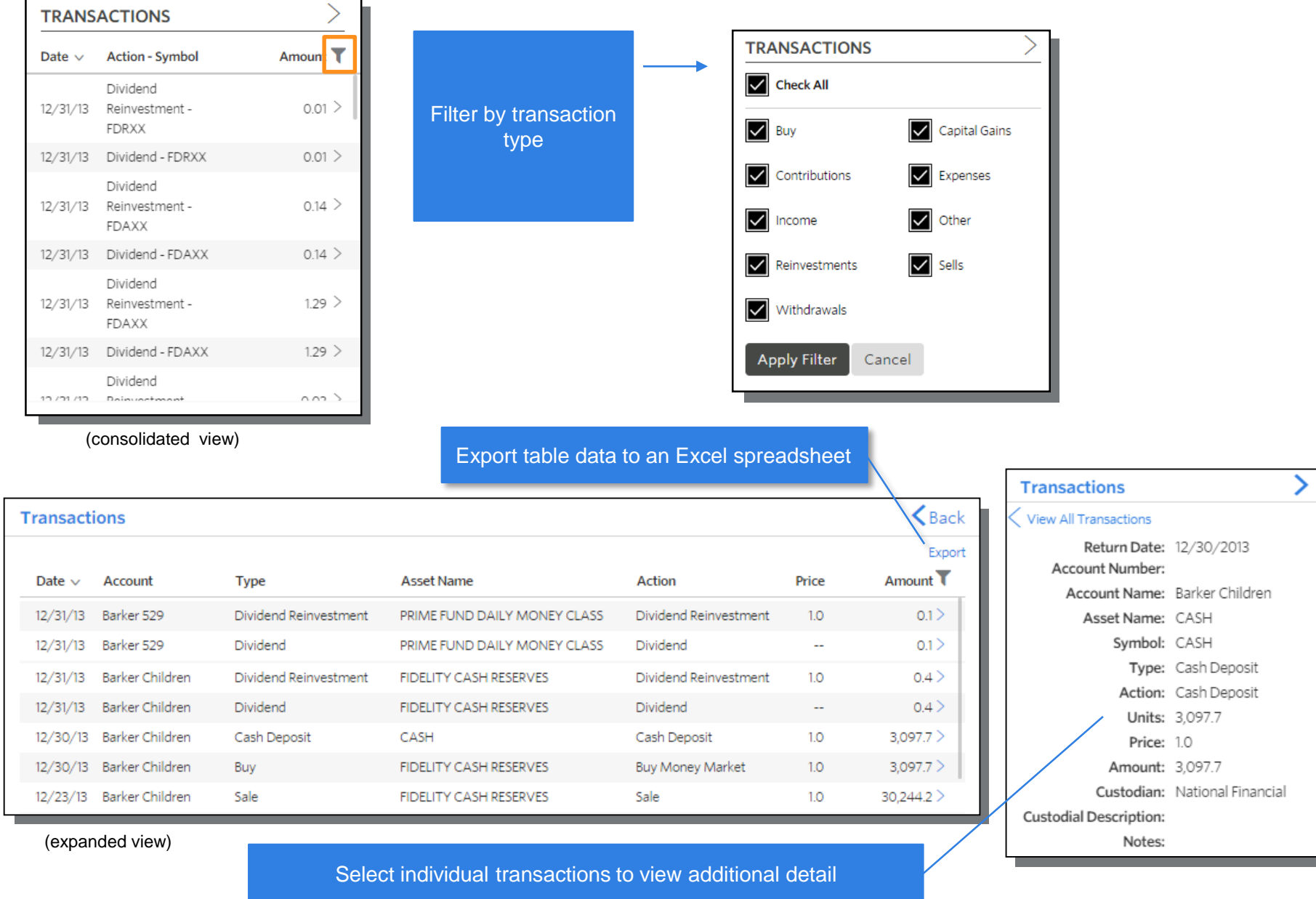

#### **Activity Summary:** View activity and changes in your managed advisory accounts

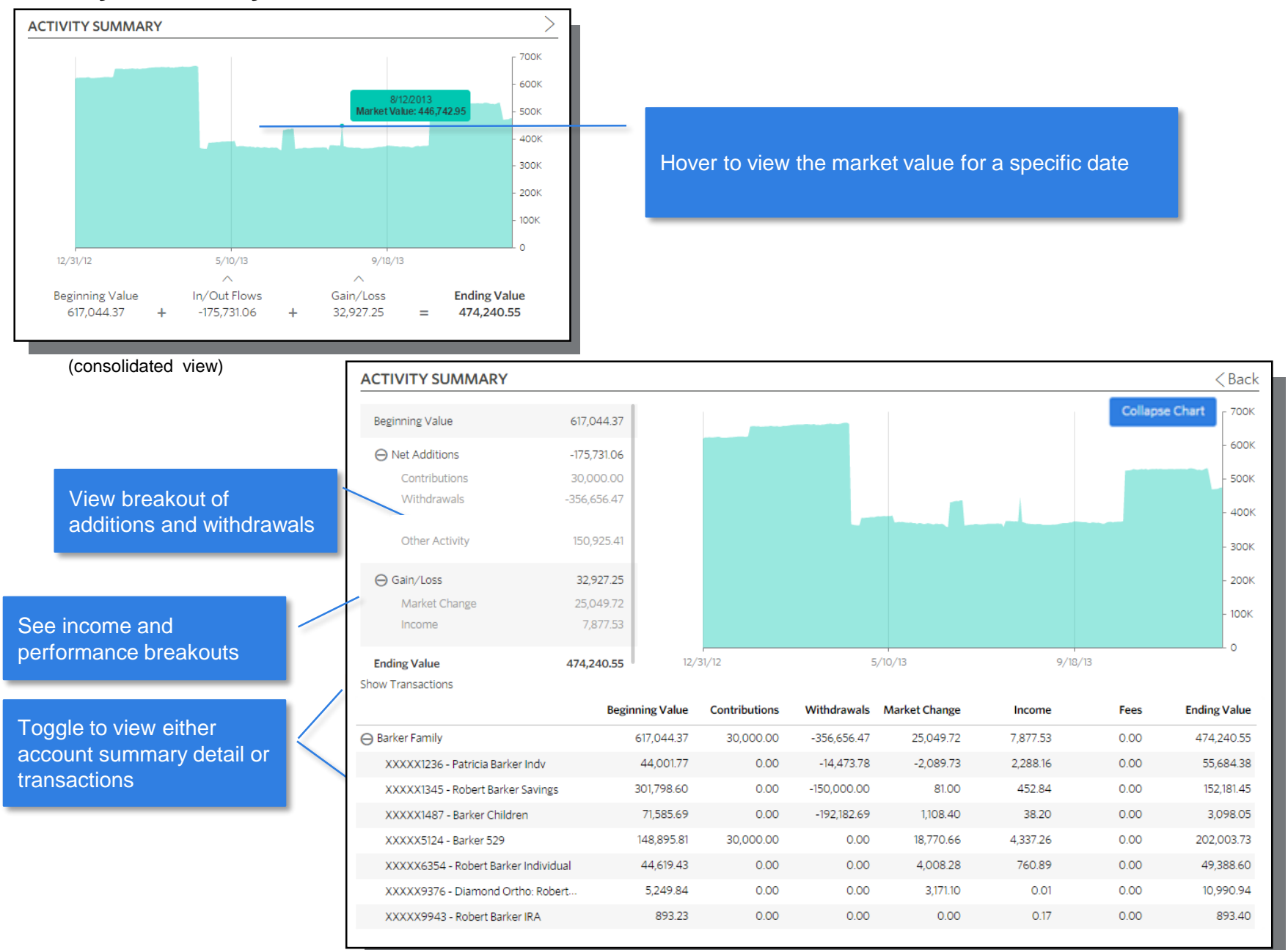

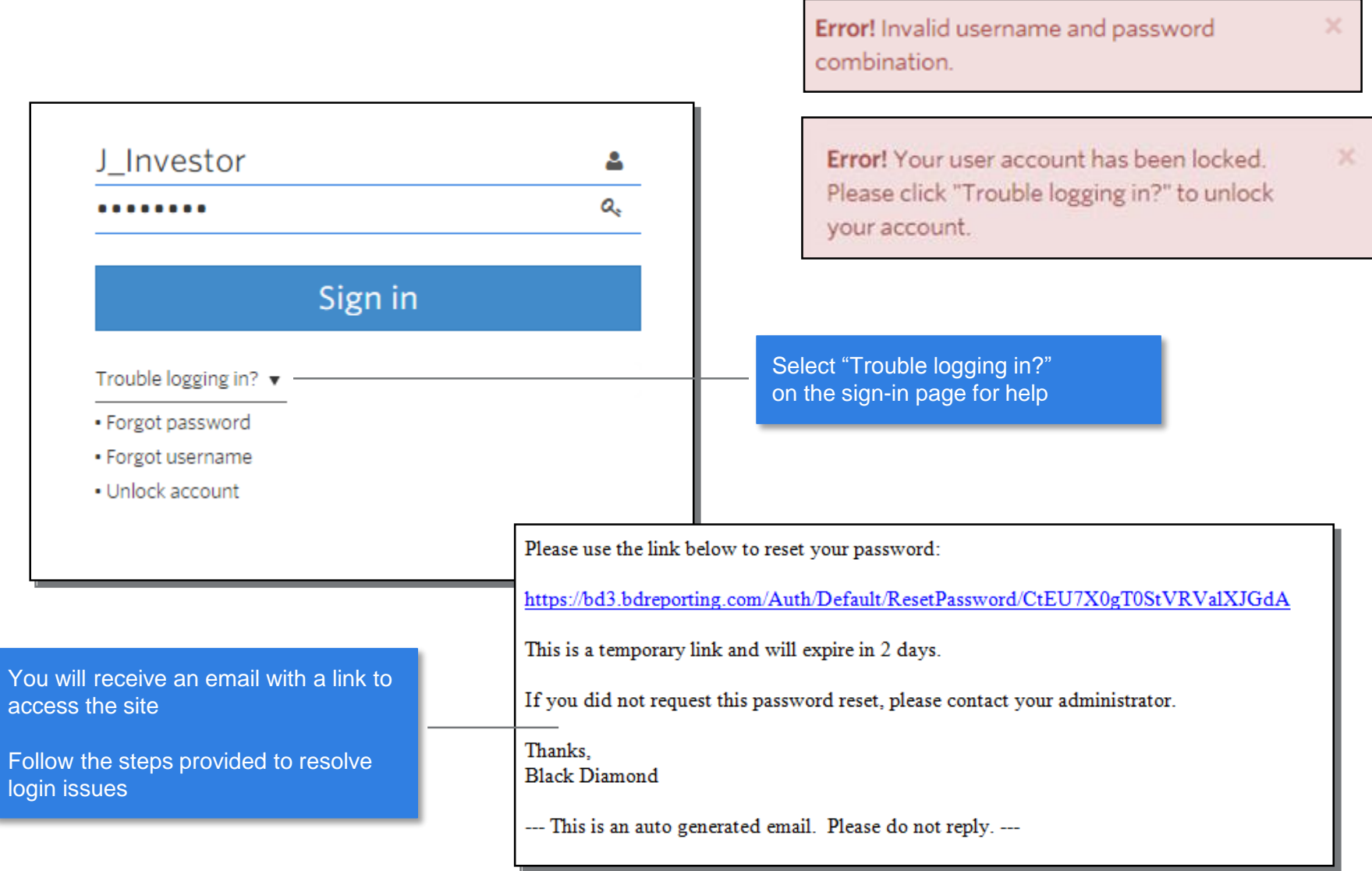

**Mobile Access:** Bookmark the Investor Experience on your mobile device.

Open the browser on your mobile device and navigate to: **https://bd3.bdreporting.com/Auth/wellsfainc/SignIn** *\*Note: If using iOS, you must use Safari to add Investor Experience to the Home Screen*

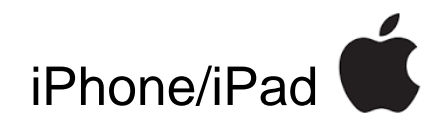

- 1) Login with your username and password
- 2) Select the  $\overline{1}$  icon
- 3) Select "Add to Home Screen"
- 4) Select "Add"

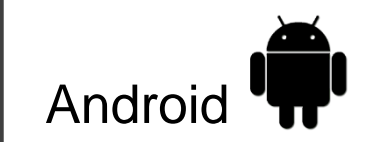

- Login with your username and password
- 2) Select the [:] icon
- 3) Select "Add to Home Screen"
- 4) Select "Add"

## **Information Security**

We take your privacy seriously and this platform has implemented strong security measures and data protection policies. All investment data and documents are stored in high-security data centers with multiple layers of protection in place. Information on this site is read-only and follows relevant federal and state privacy protection regulations.